# **Artikel zusammenführen**

Mit Hilfe des Zusammenführens können doppelt erfasste Artikel in den Stammdaten zusammengefasst werden. Es werden alle zu den Artikeln gehörigen Datensätze, wie beispielsweise die History auf die neue Artikelnummer zusammengeführt. Die Umsatzzahlen werden kumuliert.

### **Aufruf über Assistenten**

Um die Funktion auszuführen rufen Sie den Assistenten zum Verschieben der Adressen über das Menü der Schaltfläche: WEITERE - ARTIKEL VERSCHIEBEN auf.

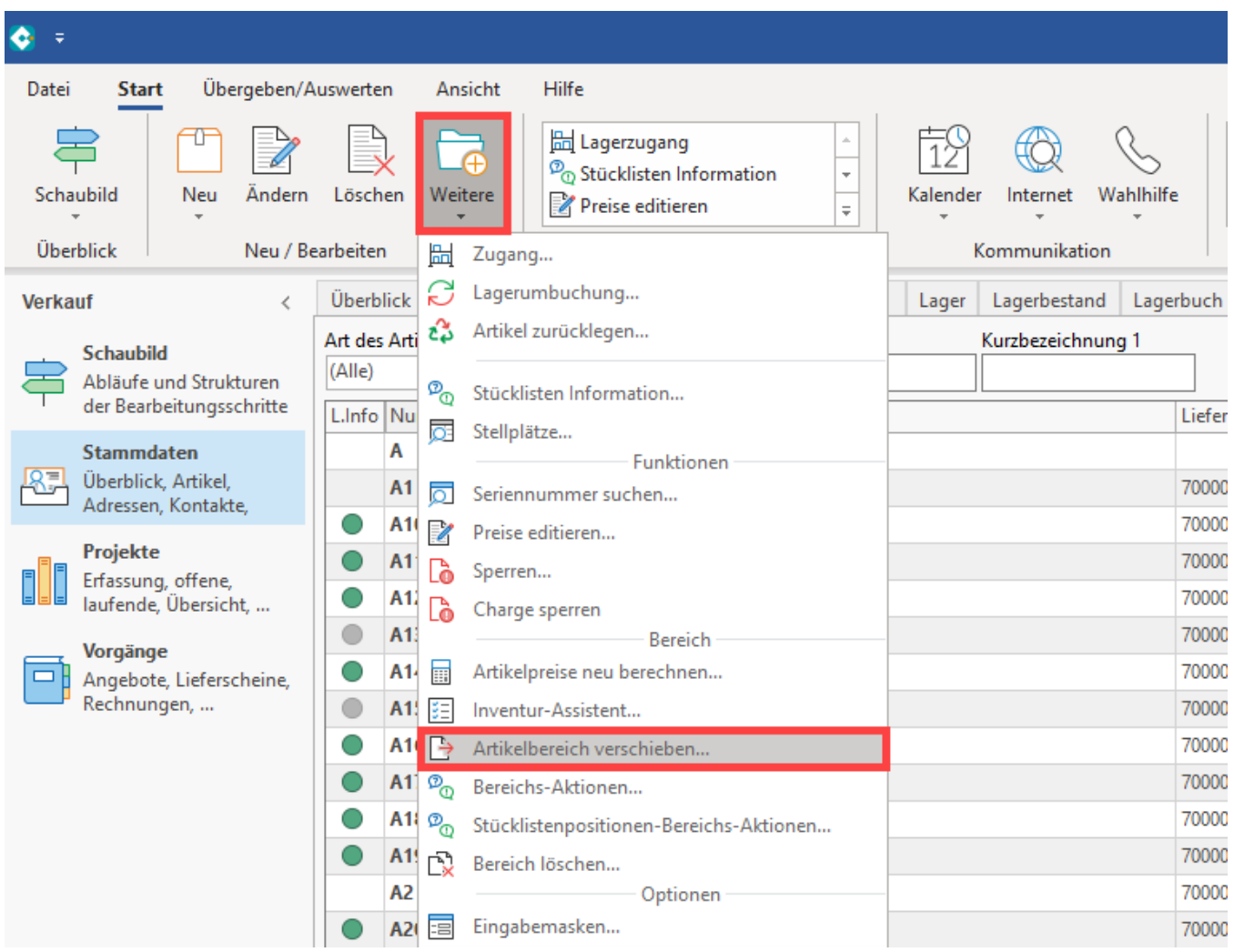

#### **Die Funktion "ZF:" dient dem Zusammenfassen von Artikeln.**

Damit ein Artikel mit einem anderen zusammengeführt werden kann, muss vor Angabe der Artikelnummer in die Felder "**Von**" und "**Bis**" der **Zusatz** "**ZF:**" angegeben werden.

Dieser Artikel wird mit dem Artikel aus dem Feld: "Ab Artikelnummer" zusammengeführt.

#### Beispiel 1:

Ein Artikel **47110815** soll **mit** einem **anderen Artikel (47110816) zusammengeführt** werden.

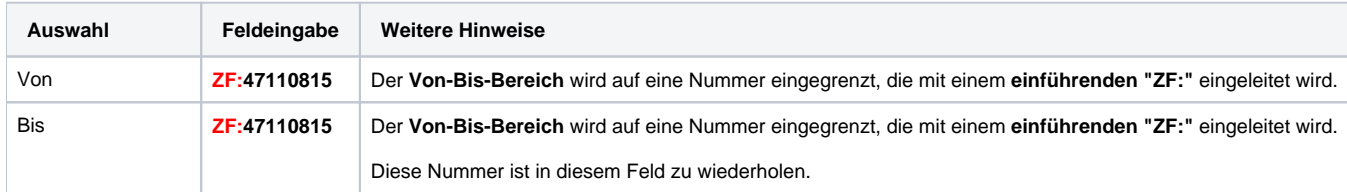

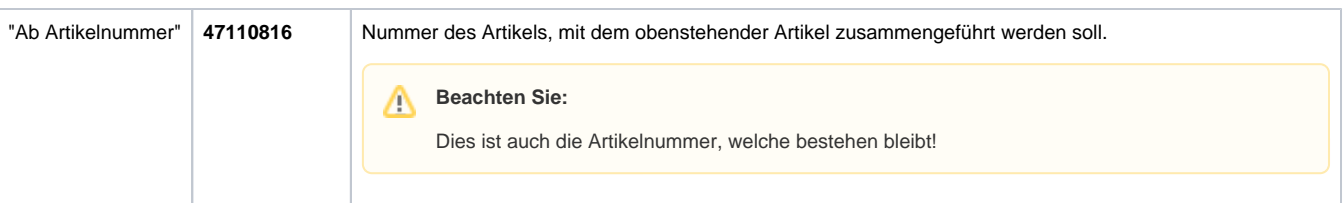

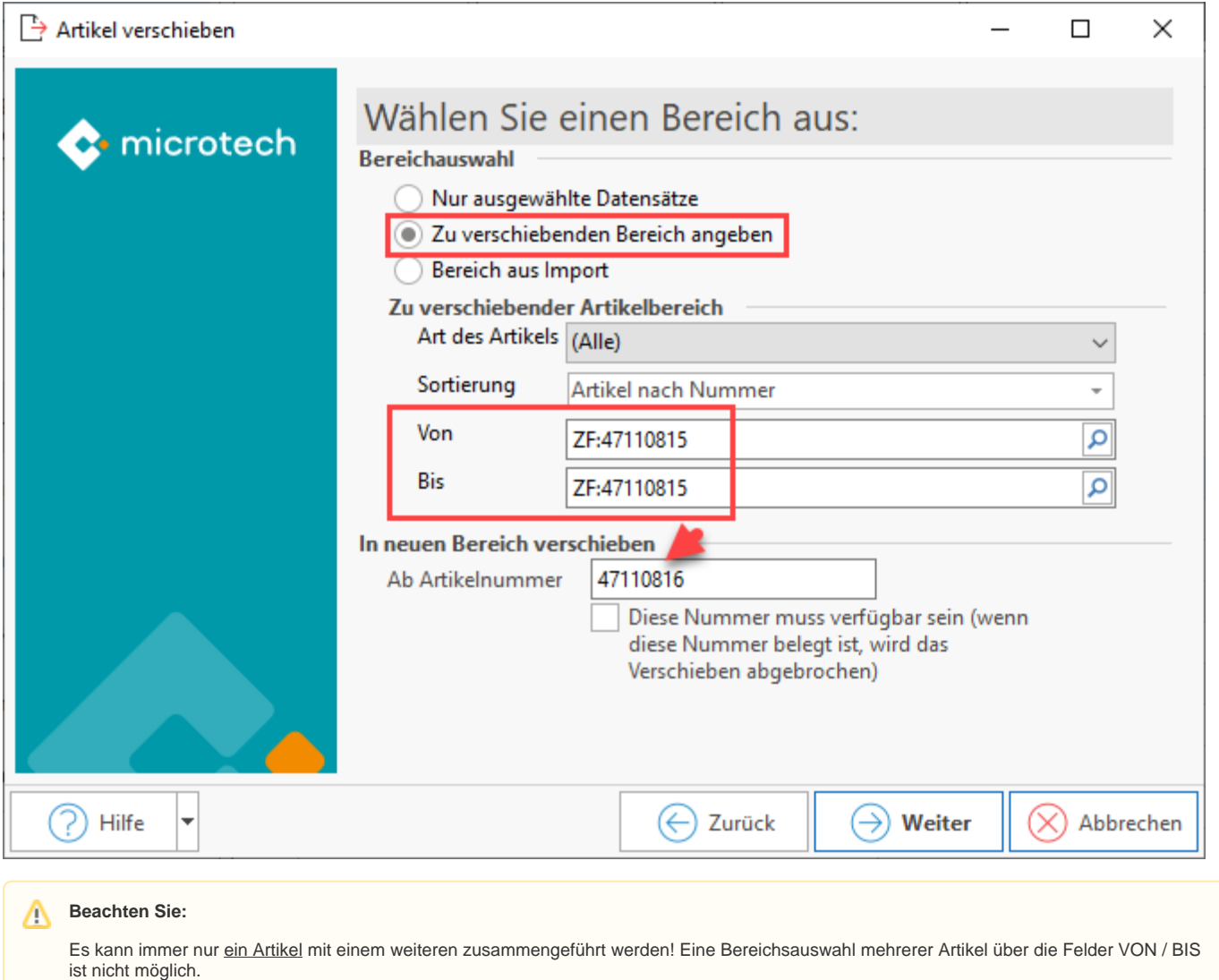

#### Beispiel 2:

Ein **Artikel SE3 "Farbfernseher"** soll mit einem **Artikel SE4 "Farbfernseher bunt"** zu einem Artikel zusammengeführt werden, da beide Artikel gleichwertige Funktionen haben und nicht mehr als zwei Artikel geführt werden sollen.

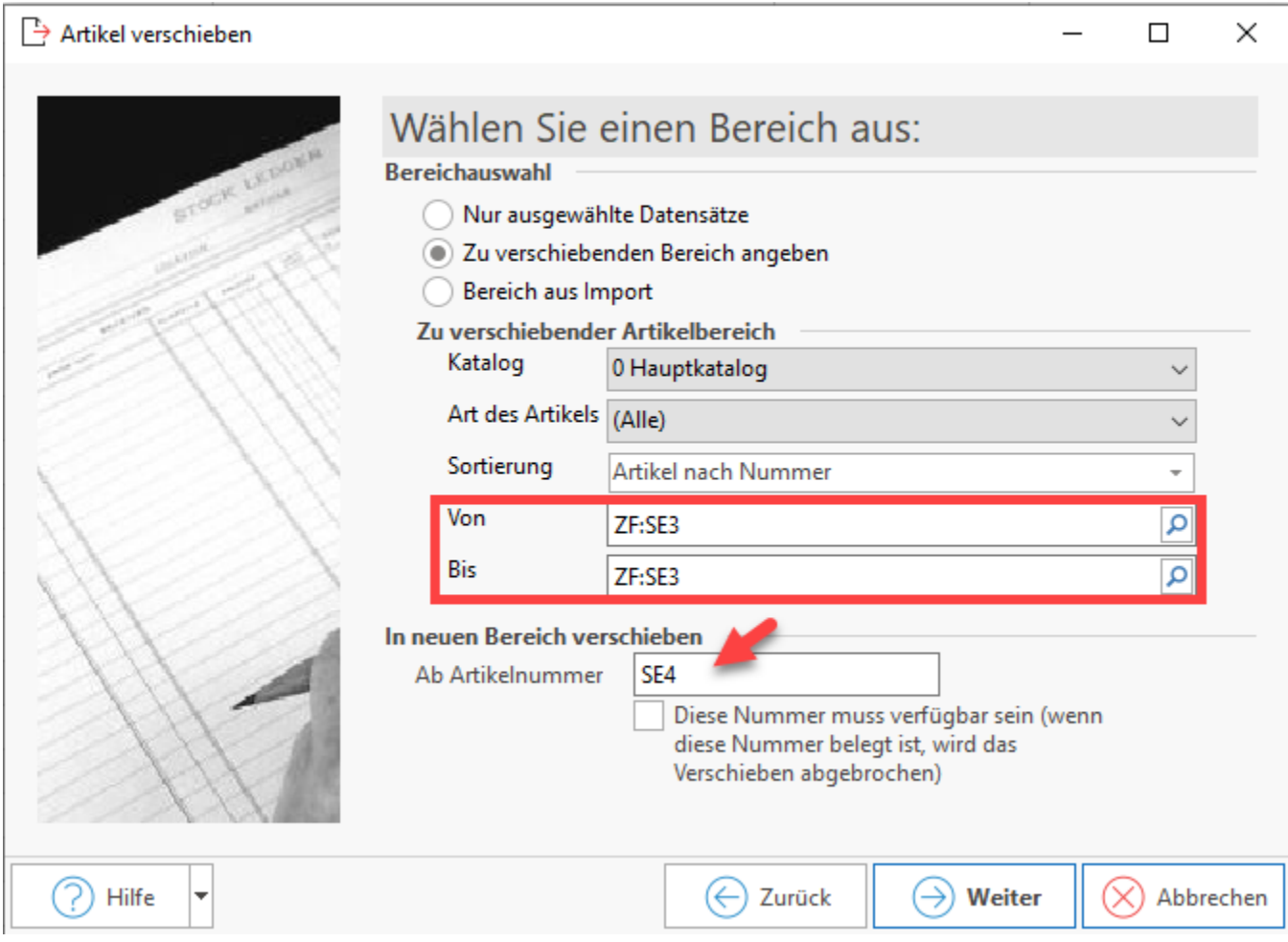

Bestätigen Sie die Eingaben mit der Schaltfläche: WEITER und folgen Sie den Anweisungen des Assistenten wie oben für das Verschieben der Adressen beschrieben.

#### **Vorher**

In der Übersicht der Artikel unter VERKAUF - STAMMDATEN - Register: ARTIKEL sind SE3 und SE4 vor dem Zusammenführen noch eigenständige Artikel.

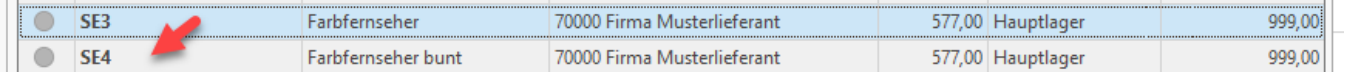

#### **Nachher**

Nach dem Zusammenführen ist **SE3 in SE4 aufgegangen**, SE3 ist aus der Übersicht der Artikel unter VERKAUF - STAMMDATEN - Register: ARTIKEL verschwunden.

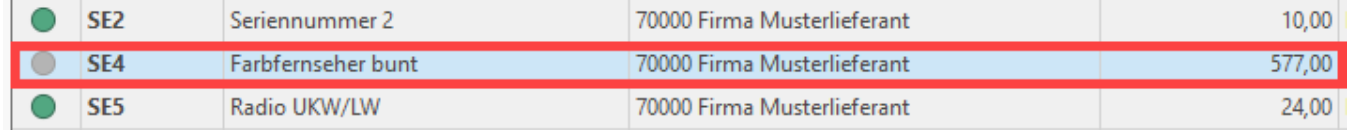

#### **Beachten Sie:** Λ

**Bitte fertigen Sie unbedingt eine [Datensicherung](https://hilfe.microtech.de/display/PROG/Datensicherung) vor der Ausführung der Änderungen an!** Nutzen Sie ggf. auch einen Test-Mandanten, um sich mit dieser Funktion vertraut zu machen.

# Δ

## **Info:**

Die Vorgehensweise beim Zusammenführen entspricht der beim Zusammenführen zweier Adressen. Im modulübergreifenden Teil der Online-Hilfe unter Stammdatenverwaltung - Adressen - Schaltflächen der Adressmaske im Kapitel: [Adressen zusammenführen](https://hilfe.microtech.de/go/x_hlpGlAdrBereichVerschieben_zusammenfuehren) finden Sie eine Beschreibung dazu.

#### **Weitere Themen**

[Artikel zusammenführen mittels Import](https://hilfe.microtech.de/pages/viewpage.action?pageId=310902806)